# **SHIELDED BAG TEST SYSTEM**

## **Model 4431-EV (Voltage & Energy)**

## **&**

## **Model 4431-V (Voltage Only)**

**(These models replace Model 431)** 

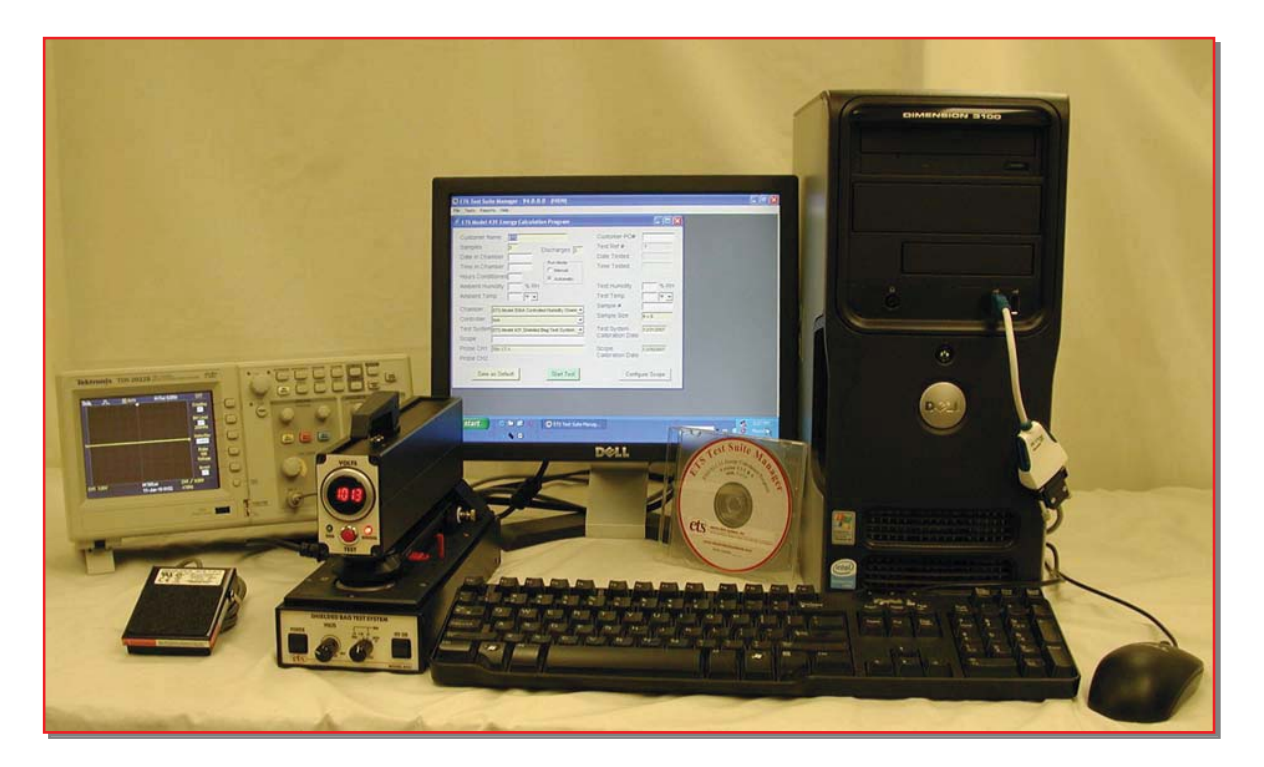

## **Operating Manual**

10/10

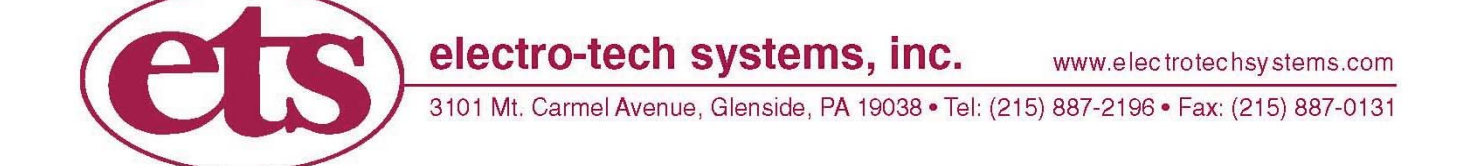

## **IMPORTANT SAFETY INSTRUCTIONS**  (Equipment containing HV)

The equipment described in this Manual is designed and manufactured to operate within defined design limits. Any misuse may result in electric shock or fire. To prevent the equipment from being damaged, the following rules should be observed for installation, use and maintenance. Read the following safety instructions before operating the instrument. Retain these instructions in a safe place for future reference.

#### **POWER**

**POWER CORD:** Use only the power cord specified for this equipment and certified for the country of use. If the power (mains) plug is replaced, follow the wiring connections specified for the country of use. When installing or removing the power plug **hold the plug, not the cord.** 

The power cord provided is equipped with a **3-prong grounded plug (a plug with a third grounding pin).** This is both a safety feature to avoid electrical shock and a requirement for correct equipment operation. If the outlet to be used does not accommodate the 3 prong plug, either change the outlet or use a grounding adapter.

**FUSES:** Replace fuses only with those having the required current rating, voltage and specified type such as normal blow, time delay, etc. **DO NOT** use makeshift fuses or short the fuse holder. This could cause a shock or fire hazard or severely damage the instrument.

**POWER LINE VOLTAGE (MAINS):** If the line (mains) voltage is changed or isolated by an autotransformer the common terminal **must** be connected to the ground (earth) terminal of the power source.

#### **OPERATION**

#### **CAUTION**

Equipment designed to simulate a high voltage electrostatic discharge such as the Series 900 ESD Simulators and the Model 4046 Static Decay Meter utilize voltages up to 30kV. The basic nature of an ESD event will result in electromagnetic radiation in addition to the high level, short duration current pulse. **Therefore, personnel with a heart pacemaker must not operate the instrument or be in the vicinity while it is being used.** 

**DO NOT OPERATE WITH COVERS OR PANELS REMOVED. Voltages inside the equipment can be as high as 2kV**. **In addition, equipment may contain capacitors up to 200pF charged to 1kV. Capacitors can retain a charge even if the equipment is turned off.** 

**DO NOT OPERATE WITH SUSPECTED EQUIPMENT FAILURES.** If any odor or smoke becomes apparent turn off the equipment and unplug it immediately. Failure to do so may result in electrical shock, fire or permanent damage to the equipment. Contact the factory for further instructions.

**DO NOT OPERATE IN WET/DAMP CONDITIONS:** If water or other liquid penetrates the equipment, unplug the power cord and contact the factory for further instructions. Continuous use in this case may result in electrical shock, fire or permanent damage to the equipment.

**DO NOT OPERATE IN HIGH HUMIDITY:** Operating the equipment in high humidity conditions will cause deteriation in performance, system failure, or present a shock or fire hazard. Contact the factory for further instructions.

**DO NOT OPERATE IN AREAS WITH HEAVY DUST:** Operating the equipment in high dust conditions will cause deteriation in performance, system failure, or present a shock or fire hazard. Contact the factory for further instructions.

**DO NOT OPERATE IN AN EXPLOSIVE ATMOSPHERE: Operating the equipment in the presence of flammable gases or fumes constitutes a definite safety hazard. For equipment designed to operate in such environments the proper safety devices must be used such as dry air or inert gas purge, intrinsic safe barriers and/or explosion-proof enclosures.** 

**DONOT USE IN ANY MANNER NOT SPECIFIED OR APPROVED BY THE MANUFACTURER: Unapproved use may result in damage to the equipment or present an electrical shock or fire hazard.** 

#### **MAINTENANCE and SERVICE**

**CLEANING**: **Keep surfaces clean and free from dust or other contaminants. Such contaminants can have an adverse affect on system performance or result in electrical shock or fire. To clean use a damp cloth. Let dry before use.** Do not use detergent, alcohol or antistatic cleaner as these products may have an adverse affect on system performance.

**SERVICE:** Do not attempt to repair or service the instrument yourself unless instructed by the factory to do so. **Opening or removing the covers may expose you to high voltages, charged capacitors, electric shock and other hazards. If service or repair is required, contact the factory.** 

## **1.0 INTRODUCTION**

The rapid advancement in the electronics industry during the past decade has placed increasing importance on the understanding of electrostatics and its effect on electronic devices and systems. Electrostatic Discharge (ESD) is a common cause of microelectronic circuit failure. Many of these devices can be seriously damaged or destroyed by an electrostatic discharge below 30 Volts, or as a result of an electrostatic field of only a few hundred Volts.

The static shielding bag was developed to provide a package that would protect static sensitive components placed inside from external ESD events. Many different bag constructions are now available that, when properly used, provide a Faraday cage (electrostatic field attenuation) around the objects placed inside.

The most common bags are constructed from transparent polyethylene film with a metalized layer of mylar laminated to either the outside or the inside of the bag. The metalized side is either on the outside (metal out) or buried between the mylar and the polyethylene film (metal in or buried metal layer). The metalized layer that provides the shield is usually aluminum or nickel with a thickness limited to approximately 100 Angstroms to maintain bag transparency. Other constructions are available, however, that consist of carbon grids or conductive fibers such as carbon or copper. Static shielding is also provided by nontransparent bags that are either carbon loaded polyethylene or foil laminated such as the MIL PRF 81705D Type I water vapor-proof shielded bag.

In selecting the correct bag for a given application, consideration must be given to whether the product being sensitive. The ability of the bag not to charge the object inside and the ability of the bag to dissipate any charge on its surface in a timely manner when grounded must also be taken into account.

Various commercial and military specifications and test standards now exist for evaluating the different electrical and physical characteristics of the bag and/or its material. The static dissipative characteristics of the bag material is determined by measuring the surface resistance is accordance with Electrostatic Discharge Association test standard ANSI/ESD STM11.11. The antistatic (ability to resist tribocharging) characteristic is determined using procedures outlined in ESD ADV 11.21. The Electronics Industries Association Test Standard EIA 541-1988 "Packaging Material Standards - For The Protection Of ESD Sensitive Items" currently references similar test methods. However, ESD Association test standards are now specified.

The shielding effectiveness of the bag was previously evaluated using the voltage differential test method specified in EIA 541. However, the energy test method specified in ANSI/ESD STM11.31 is now the preferred method. MIL PRF 81705D specifies the ANSI/ESD STM11.31 test. The ETS Model 4431-EV Shielded Bag Test System meets the requirements of both test standards while the **Model 4431-V performs only the EIA 541 Voltage Differential Test.** The Model 4431-EV replaces the Model 431. Any reference in this manual that refers to the Model 431 also applies to the Model 4431 or EV or V, unless otherwise noted.

## **2.0 TEST METHODS**

### **2.1 ANSI/ESD STM11.31-2006 ESD Association standard for evaluating the performance of electrostatic discharge shielding materials - Bags**

This test method evaluates the performance of electrostatic discharge shielding bags. The purpose of this standard is to ensure that testing laboratories, using this test method to evaluate a given packaging material, will obtain similar results. This standard specifies the discharge waveform characteristics, probe configuration, probe capacitance and bag size. Figure 2.0-1 shows the generic schematic of the test system.

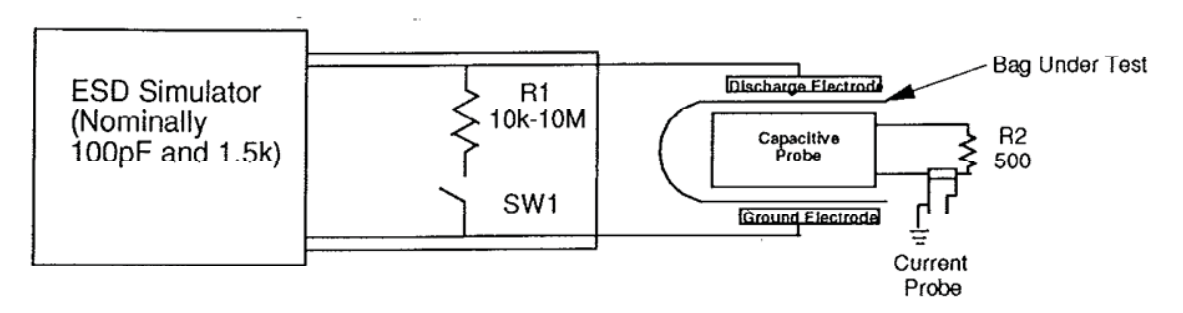

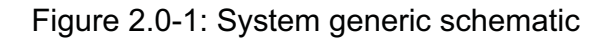

Figure 2.0-2 shows the discharge current waveform requirement at the specified 1000 Volts when measured through a 500 Ohm resistor.

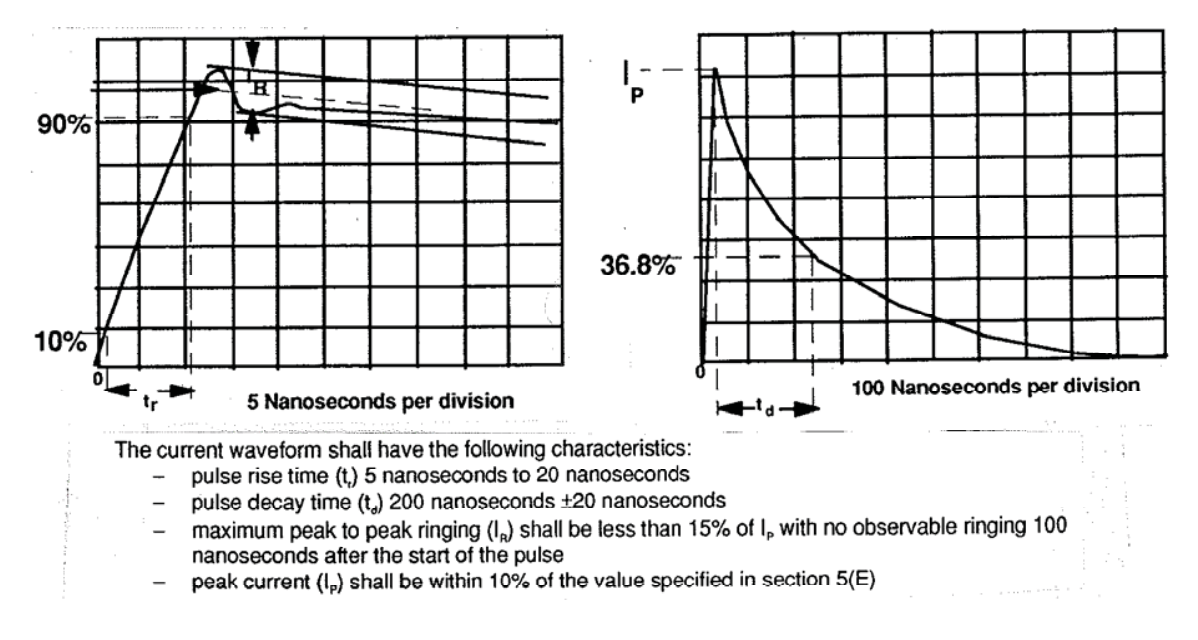

Figure 2.0-2: Discharge waveforms per ANSI/ESD STM5.1

The current pulse detected between the upper and lower electrodes of the capacitive probe is used to calculate the energy inside the bag by integrating the area under the curve as shown in Figure 2.0-3.

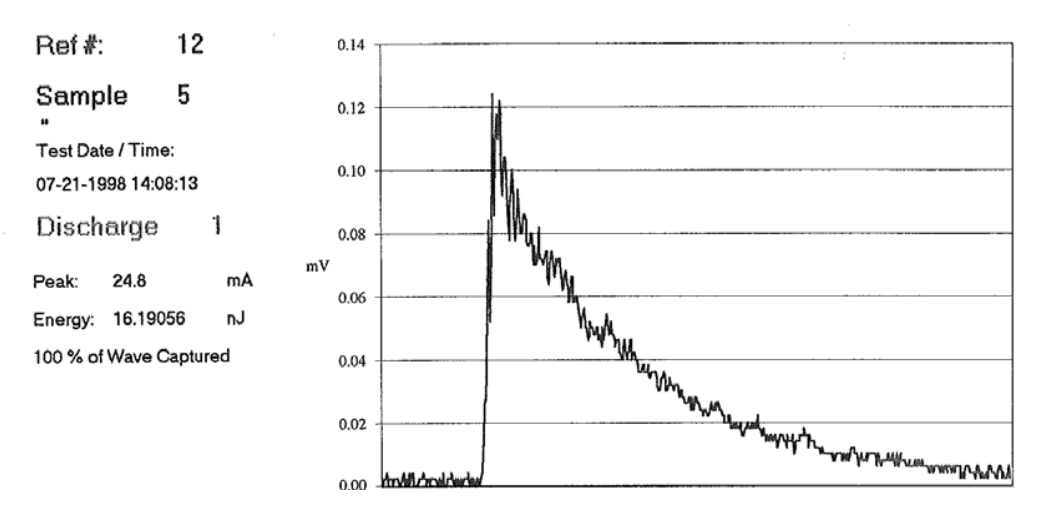

Figure 2.0-3: Typical Model 4431 shielded bag waveform

Six specimens of a given sample are required. Six measurements per specimen is specified. Testing is to be performed at both 12% and 50% ±3% RH at a temperature of 73 ±3°F after a conditioning period of 48 hours minimum. Bag size for this test should be 8x10 inches (20x25 cm).

ANSI/ESD STM11.31 specifies that the test conditions, peak current, minimum, maximum and average energy levels of all 36 measurements be reported for bag qualification.

#### **2.2 EIA 541-1988 Packaging Material Standards for ESD Sensitive Items**

EIA 541-1988 - APPENDIX E describes the voltage differential test method for evaluating the relative performance of static shielding bags. Unlike ANSI/ESD STM11.31, this standard does not define the discharge waveform, capacitive sensor capacitance or bag size. The standard references a R/C network of 400 kOhms and 200pF, but standard industry practice is to use 1500 Ohms and 200pF.

This test measures the voltage differential between the upper and lower electrodes of the capacitive sensor. When the 1000 Volt discharge pulse is applied to the outside of a non-shielding bag, such as plain polyethylene, a pulse is induced on the upper electrode and a much smaller pulse is induced on the lower electrode. On the other hand, when the same pulse is applied to a known good shielding bag, such as aluminum foil sandwiched between two poly bags, a smaller voltage is induced on the upper electrode, travels around the bag and induces an even smaller voltage on the lower electrode. These two reference tests typically result in voltage differentials of approximately 600 and 5 Volts respectively as shown in Figure 2.0-4.

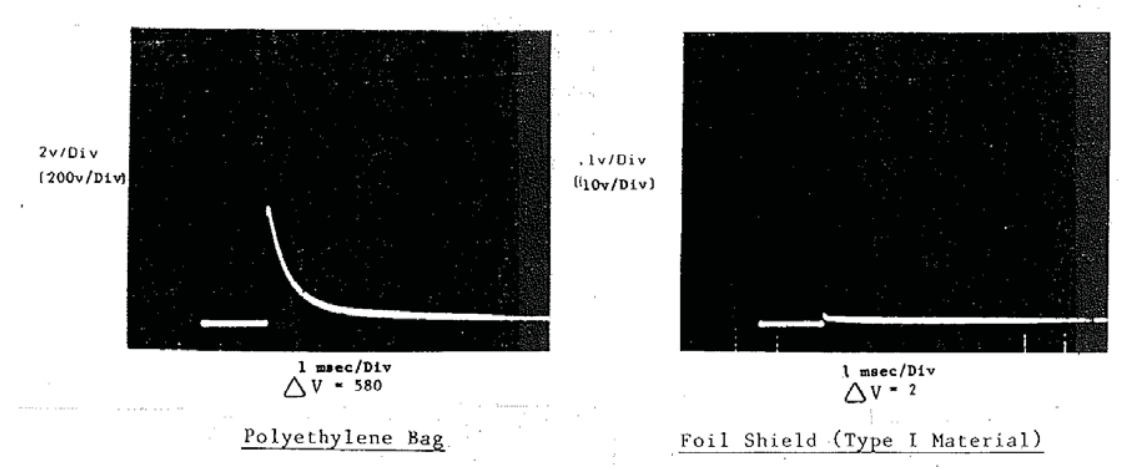

Figure 2.0-4: Voltage waveform for non-shielding and shielded bags

A good static shielding bag typically will have a voltage differential of 5 to 30 Volts. Bags with voltage differentials above 150 Volts usually have a surface resistance above the specified  $1x10^3$  Ohms upper limit. The voltage differential created by a static shielding bag is primarily caused by the time delay for the applied pulse to be induced on the lower electrode created by the resistance and capacitance of the test bag. Hence, only bags of the same size should be compared. Very large bags (those over 14 inches) have large capacitance that overwhelms the system, resulting in no measurable difference between good and poor shielding bags.

## **3.0 EQUIPMENT CONFIGURATIONS**

#### **3.1 Model 4431-EV**

The ETS Model 4431-EV Shielded Bag Test System is available with either a desktop or laptop computer as shown in Figures 3.0-1a and b.

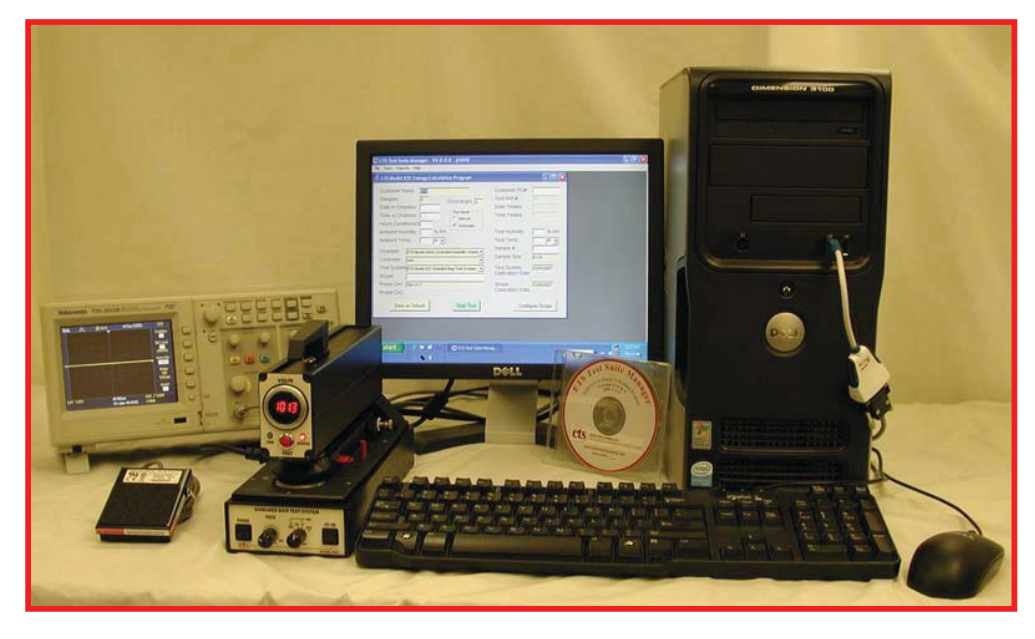

Figure 3.0-1a: Model 4431-EV Shielded Bag Test System, desktop computer

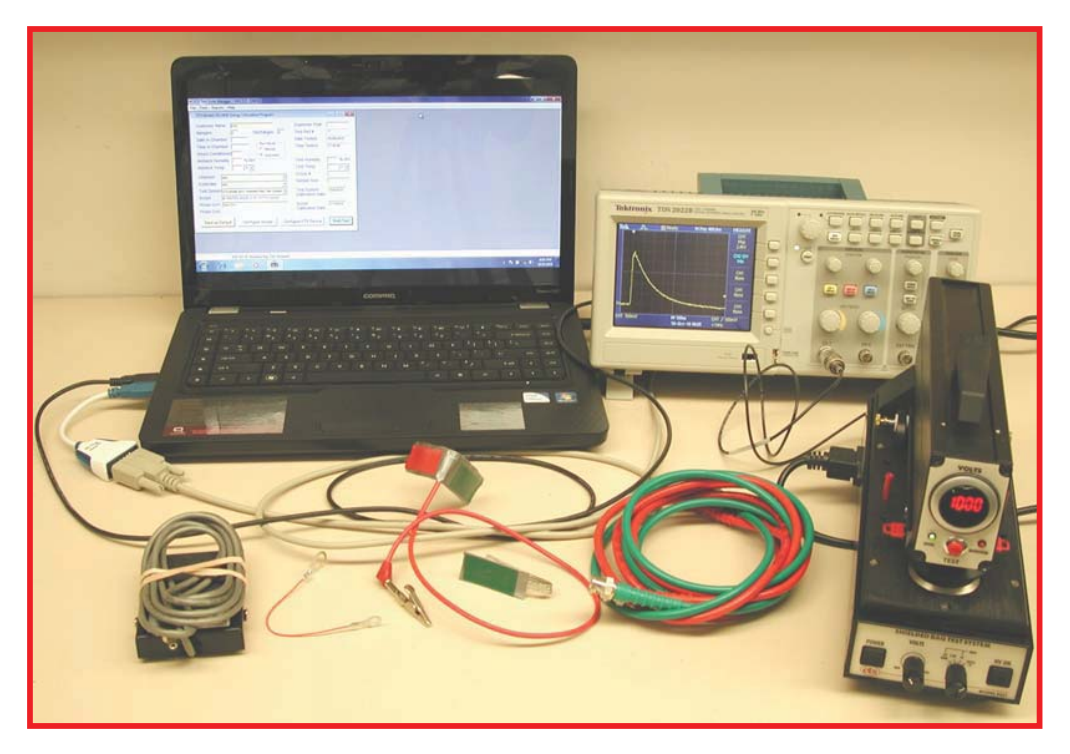

Figure 3.0-1b: Model 4431-EV Shielded Bag Test System, laptop computer

This is a turn-key system that performs both the ANSI/ESD STM11.31 and the EIA 541-1998 shielding bag tests. Depending on the test method selected the System provides the correct discharge current pulse for both the ANSI/ESD STM11.31 and EIA 541 tests. The capacitive sensor detects the current pulse or the voltage differential and sends the signal(s) to the included oscilloscope for detection and from the oscilloscope to the included computer for processing and calculation of energy; or attenuated voltage pulses from the direct connection to the 2-channel oscilloscope for the EIA 541 test.

The Model 4431-EV Shielded Bag Test System consists of the following components:

#### **3.1.1 Discharge Unit**

- 1. High voltage power supply with separate ON/OFF switch, adjustable from approximately 750-1,250 Volts with 3½-digit LED display
- 2. Switched 100 & 200 pF and 1.5 and 400kOhm discharge networks
- 3. Mercury wetted discharge relay
- 4. Floating, programmable capacitive sensor consisting of two 0.875" diameter precision ground stainless steel electrodes mounted in a 0.625" Delrin base with nominal capacitance of 6 pF
- 5. Built-in Tektronix CT-1 Current Transducer
- 6. 100:1 Voltage Attenuators for voltage differential test
- 7. Lever actuated stainless steel discharge and spring loaded ground electrodes
- 8. Discharge electrode grounding relay to remove residual charge between tests
- 9. Adjustable bag insertion stops for configuring the System for different bag sizes per specification.
- 10. Calibration jumpers and cables

#### **1.1.2 Oscilloscope**

1. Tektronix Model TDS2022B

#### **3.1.2 Computer (Desktop or Laptop)**

1. Running Windows® 2000/XP/VISTA/7

#### **3.1.3 Software**

1. ETS Test Suit Manager, Energy Calculation Program (Version 4.0.3.3)

#### **3.2. Model 4431-V**

The Model 4431-V Discharge Unit is identical to the Model 4431-EV except it does not include the CT-1 Current Transducer. The Tektronix Model 2022B oscilloscope may be purchased from ETS or any oscilloscope having a bandwidth of at least 50 MHz and a sampling rate 1 GS/s may be used to perform the EIA 541 voltage differential test.

## **4.0 Discharge Unit Description**

The Capacitive Sensor is a floating arm that contains the upper and lower electrodes, CT-1 current transducer and 500 Ohm resistor. Programming jacks located on both sides of the sensor arm allows the user to program the System for current or voltage measurements by inserting the pair of jumpers into the respective pair of .040 pin jacks as shown in Figure 4.0-1a and b.

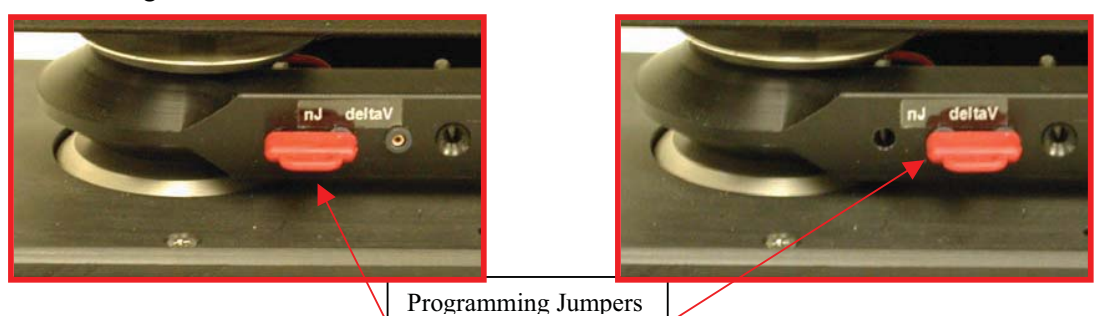

a. Energy b. Voltage Differential

Figure 4.0-1: Capacitive sensor programming jumpers

The adjustable power supply allows the user to make minor corrections to obtain the specified discharge current and energy. A 3½-digit LED readout displays the discharge voltage. A switch on the front panel enables the user to turn off the high voltage when not in use. Multicolored LED point sources indicate CHARGE and DISCHARGE.

The FUNCTION switch is used to select MANual operation of  $\Delta V$ , (Voltage differential per EIA 541 using either 400 or 1.5 kOhms) and nJ (Energy per ANSI/ESD STM11.31); or AUTO nJ. In the MAN mode the discharge pulse is initiated by either a front panel or a foot operated switch, which is convenient when testing in a humidity chamber. In the AUTO mode, the discharge sequence specified in ANSI/ESD STM11.31 along with the scope settings are controlled automatically by the ETS Energy Calculation Program.

The discharge waveform generated by the Model 4431 meets the requirements of ANSI/ESD STM5.1 Electrostatic Discharge Testing - Human Body Model. A typical discharge waveform measured with the discharge electrode in direct contact with the capacitive sensor is shown in Figure 4.0-2.

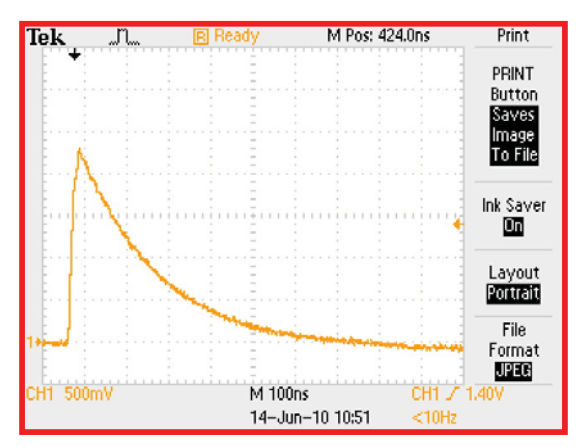

Figure 4.0-2: Discharge waveform

A spring-loaded lever clamps the discharge electrode against the bag, capacitive sensor and spring loaded ground electrode with approximately 5 pounds of force, ensuring consistent and repeatable results.

Included with the Model 4431EV are the following interconnect cables and accessories shown in Figure 4.0-3a:

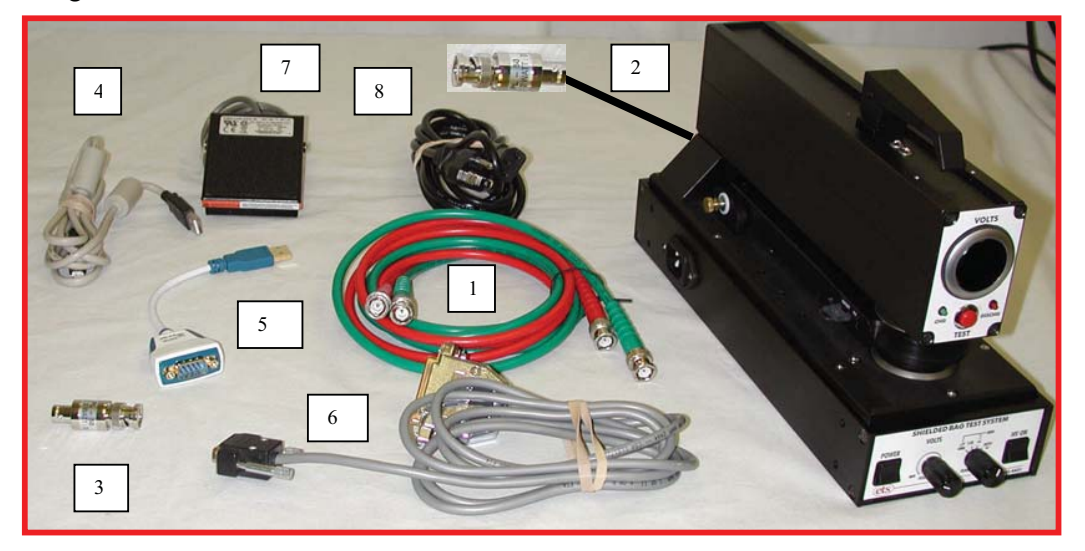

Figure 4.0-3a: Model 4431-EV cables and accessories

- 1. BNC-BNC (2) cables for connecting voltage output signals to oscilloscope
- 2. BNC cable from CT-1 to oscilloscope (Model 4431-EV only)
- 3. 50 Ohm terminator
- 4. USB cable from computer to the oscilloscope (Model 4431-EV only)
- 5. USB to serial converter with 9-pin sub-D from computer to communications cable (Model 4431-EV only) **NOTE: Do not sustitute**
- 6. 9-pin sub-D from Converter to 25-pin sub-D to Model 4431-EV
- 7. Foot switch
- 8. IEC Line Cord (North American plug)

Figure 4.0-3b shows the jumpers and cables required to perform first time set up.

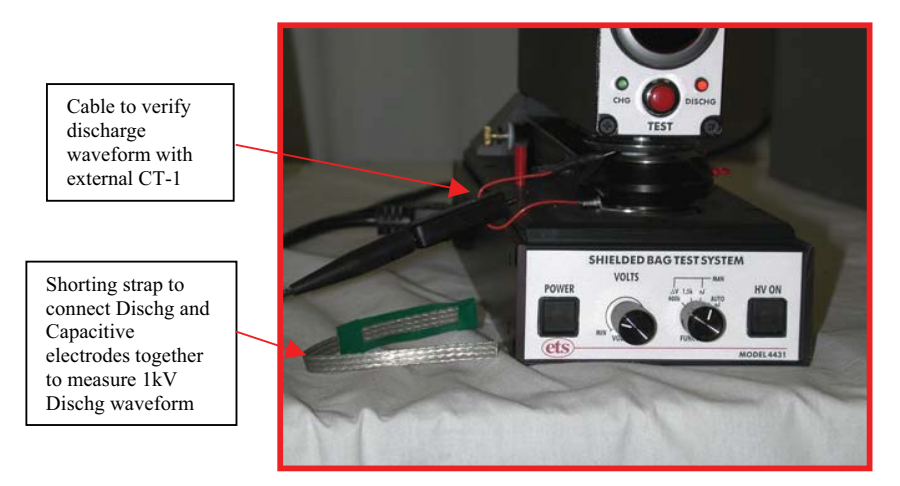

Figure 4.0-3b: Calibration cables and jumpers for first time set up

**NOTE:** If the Model 4431 is used to replace a Model 431 discharge unit an adapter is required to convert the 25-pin COMM PORT to a 3-pin DIN to receive its command signals from the computer's PRINTER Parallel Port (Contact ETS). If the computer has only one output, it is necessary to install an A/B switch (supplied with early versions of the ETS Energy Calculation Program) to operate a printer.

The Model 4431 utilizes a universal switching power supply and may be operated directly from 90 - 260 VAC, 50/60 Hz line voltage (mains) with 0.5A resettable fuse that is reset by powering down the unit, and after several seconds turning it back on.

The latest version of the ETS Energy Calculation Program is written for PCs running Windows<sup>®</sup> 2000/XP/VISTA/7. This program controls the Model 4431-EV, the Tektronix TDS2022B oscilloscope used to capture the waveform and the computer to generate a report containing all the data specified in ANSI/ESD STM11.31 plus the verification and test data waveforms as shown in Figures 4.0-3 & 4.

## **5.0 SET-UP**

Plug the AC line cord of the Model 4431 into a grounded outlet. This is a standard IEC cord with North American grounded plug. For non-North American locations, a line cord having the correct mains plug can be obtained from a local computer or electronics store. Otherwise, cut off the plug and install the appropriate plug for the location.

## **5.1 ANSI/ESD STM11.31 Testing (Energy)**

Refer to Figure 5.0-1 for the System set-up described below:

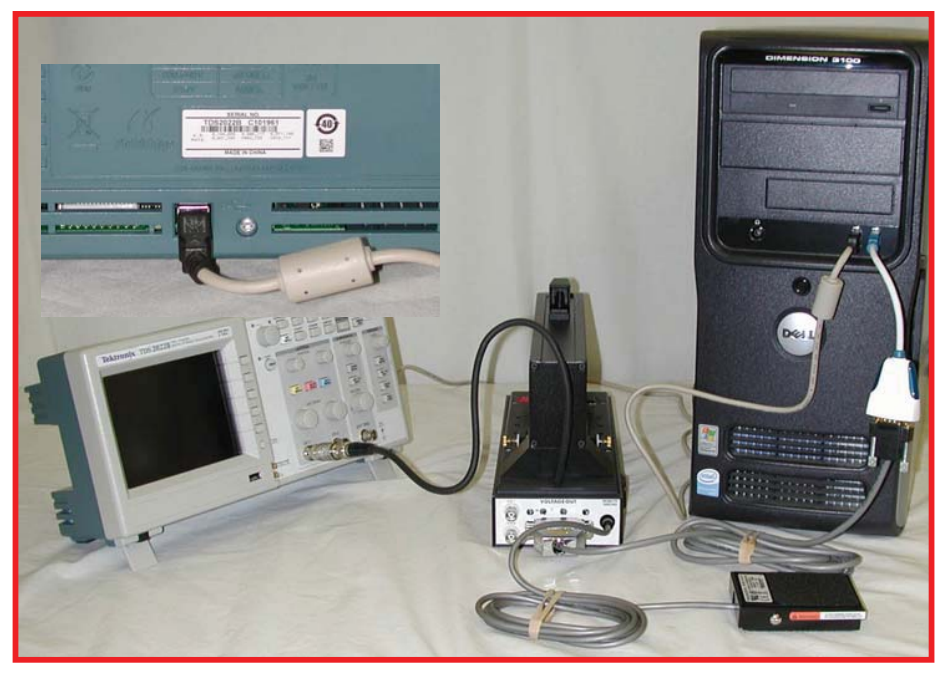

Figure 5.0-1: System set up for Energy test

- 1. Connect the BNC connector from the built-in CT-1 current transducer into CH-1 of the oscilloscope. **The Terminator provided must be used in order to match the 50 Ohm output impedance of the CT-1 to the 1 MegOhm impedance of the scope.**
- 2. Connect the 25 pin 9-pin cable to the USB 9-pin adapter and 25-pin sub-D connector on the rear of the Model 4431-EV
- 3. Connect the USB USB cable to the  $1<sup>st</sup>$  computer USB port and the other end to the USB-9-pin sub-D adapter.
- 2. Connect the USB USB cable from the oscilloscope to the  $2^{nd}$  USB port on the computer
- 3. If a printer is used connect it to the  $3<sup>rd</sup>$  USB port on the computer
- 4. Confirm that the red jumpers located on the sides of the capacitive sensor are plugged in the center and front .040 pin jacks. This programs the capacitive sensor for current measurements.
- 5. Plug the phono plug from Foot Switch, if used, into the REMOTE DISCHARGE jack on the rear panel of the Model 4431
- 6. Power up all instruments
- 7. Set the FUNCTION select switch to **MAN nJ** if the test is to be controlled by the operator or to **AUTO nJ** if the test is to be controlled by the computer
- 8. For waveform verification in the MAN mode, set the oscilloscope VERTICAL sensitivity to 500mV, the time base to 100nsec and the trigger level to 500mV. For bag testing start with settings of 20 or 50mV, 20nsec and 50 or 75mV respectively. Otherwise, the ETS Energy Calculation Program automatically sets the correct scope parameters.

## **5.2 EIA 541 (Voltage Differential)**

Refer to Figure 5.0-2 for the set up for the voltage differential test.

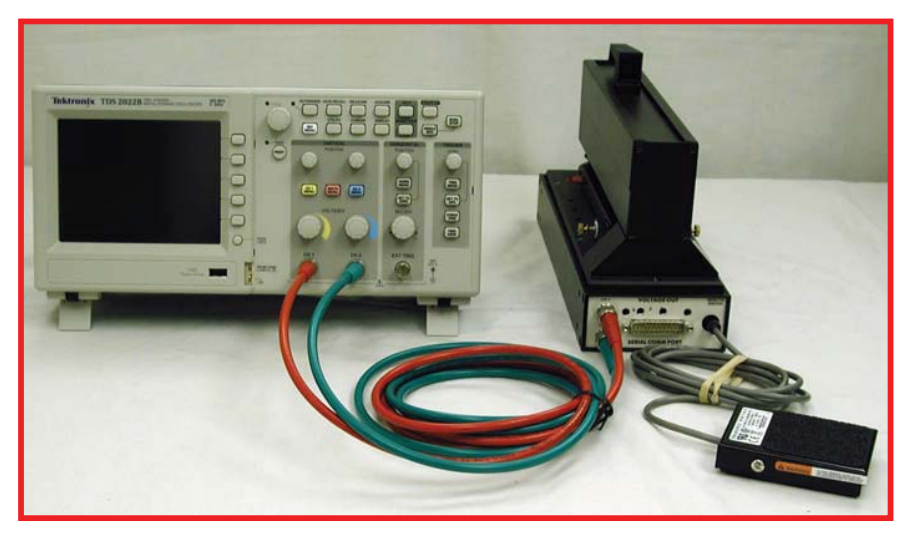

Figure 5.0-2: Voltage differential test set up

If the **Model 4431-EV** is used to measure voltage differential, the CT-1 current sensor must be disconnected and the Voltage cables connected to perform this test. The Model 4431-EV is shipped from the factory with the capacitive sensor programmed for the Energy test. To convert the System from energy to voltage differential, the capacitive sensor must first be converted by plugging the red jumpers into the center and rear pins as shown in Figure 5.0-3.

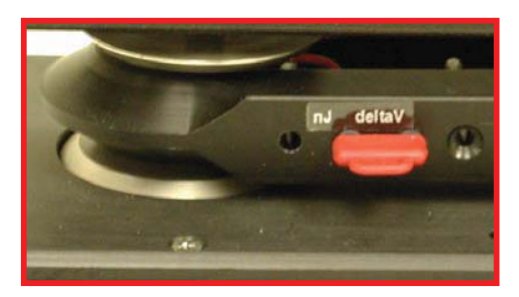

Figure: 5.0-3 Capacitive Sensor conversion from energy to voltage

The Model **4431-V** is shipped configured to the EIA 541 Voltage Differential test. The capacitive sensor is configured for only the voltage differential measurement.

#### **5.2.1 R/C Networks**

The user can select either of two R/C networks using the front panel FUNCTION selector switch. The commonly used 200pF discharged through 1500 Ohms or the EIA 541 specified 200pF discharged through 400 kOhms.

**NOTE**: The 1500 Ohm resistor will enable bags having surface resistances between 10 and 100 kOhms (100 and 10,000 Ohms/sq) to be differentiated. On the other hand, the 400 kOhm resistor will only be able to differentiate bags having surface resistances between 1000 ohms and

1 Megohm (10,000 and 10 MegOhms/sq). Current industry practice is to use 1500 Ohms.

#### **5.2.2 Oscilloscope**

The oscilloscope and Discharge Unit must first be calibrated as a set. If the oscilloscope is supplied as part of the system, the Discharge Unit and scope will have already been calibrated. If the scope is provided by the user, it is first necessary to compensate the built in 100:1 attenuators and cables to the scope input using the following procedure:

Place the shorting strap over the capacitive sensor to short the upper and lower electrodes together. The tape side contacts the DISCHARGE and GROUND electrodes. Using the clamping lever, secure the assembly as shown in Figure 5.0-3. Connect the lead from the shorting strap to the scope calibration pulse output. This will inject a signal into both channels simultaneously. Set the vertical sensitivity of the scope to 5mV/Div, time base to  $250 \mu$ sec/Div and trigger to AUTO.

Connect one end of a BNC cable to the CH-1 BNC connector on the rear panel of the Model 4431 and the other end to CH-1 of the oscilloscope. Connect the other BNC cable to CH-2 of the Model 4431 and CH-2 of the scope. **Make sure the scope input impedance selector, if so equipped, is set to 1 Megohm**.

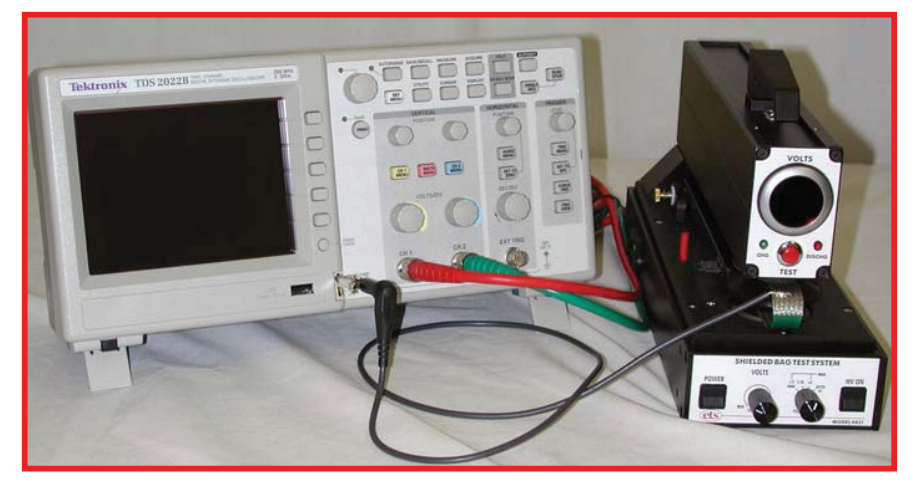

Figure 5.0-3: Voltage calibration Test Set up

Select CH-1. The square wave measured should look like that shown in Figure 5.0-4a. If the waveform looks like the ones shown in Figure 5.0-4b or c then, using a small blade flat screwdriver adjust the CH-1 "C" control on the rear of the Model 4431 until the proper waveform is obtained. **CAUTION: The variable C control is very fragile. Do not try to force it in either direction.** 

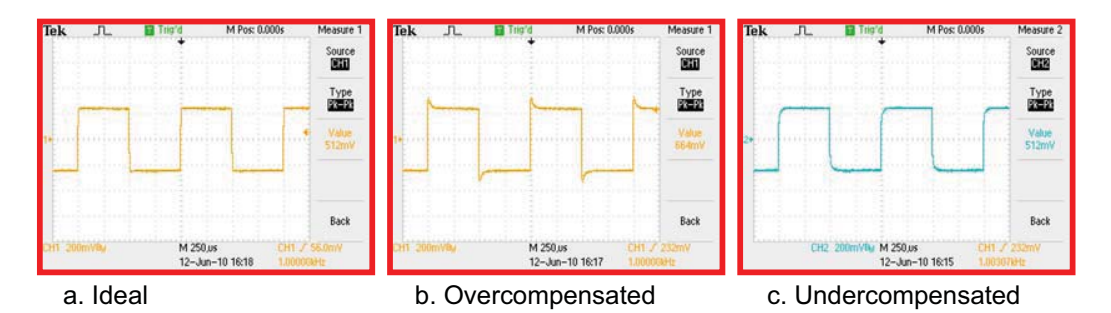

Figure 5.0-4: Measured waveforms

Repeat the above for CH-2.

The amplitude of each signal must be the same. If not, adjust the CH-1 and/or 2 "R" controls to obtain equal signals.

After calibrating each channel individually, invert the CH-2 scope input and select ADD. The composite waveform should look like that shown in Figure 5.0-5c. Slight "R" and "C" adjustments may be required to obtain the best straight line.

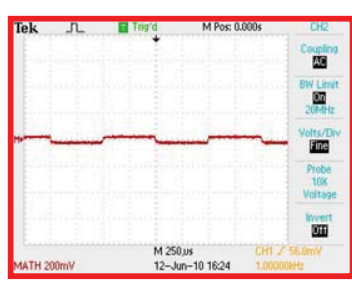

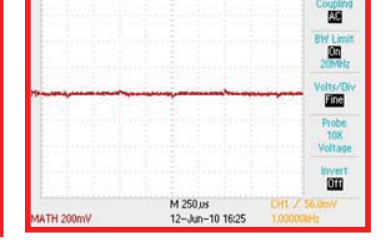

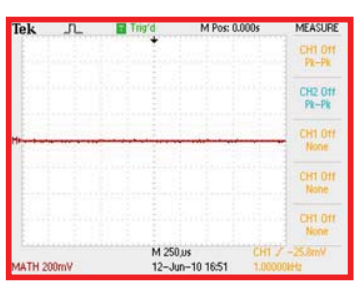

a. Unequal amplitude b. Incorrect compensation c. Optimum differential

Figure 5.0-5: Compensated waveforms

#### **5.3 Testing EIA 541 Voltage Differential**

- 1. Power up all instruments. **Allow at least 15 minutes to warm up.**
- 2. The following initial oscilloscope settings should be used. Follow the manufacturer's instructions to implement.
	- a. For normal bag testing, set the scope VERTICAL sensitivities of CH-1 and CH-2 to 50mV. This is equivalent to 50 Volts (100:1 attenuation). **NOTE:** The oscilloscope must have a nominal input impedance of 1 Megohm and 10-20 pF.
	- b. Set the time base to 1, 2 or  $2.5$  usec.
	- c. Set CH-2 to INVERT and ADD. This subtracts the lower electrode signal from the upper electrode signal and results in a single pulse that represents the actual voltage differential displayed. **NOTE:** The signal levels of CH-1 and/or CH-2 may exceed the dynamic range of the scope sensitivity level selected. If this occurs the input amplifier will saturate,

especially if a digital storage oscilloscope is used, causing significant measurement error. This condition normally occurs when buried metal layer bags are tested and 5, 10 or 20 Volt sensitivity levels are selected to obtain greater voltage differential resolution. To verify the signals, switch out of the ADD mode and into the CHOP mode and observe the individual CH-1 and CH-2 signals.

d. Set the trigger to NORM and CH-1 trigger source. Adjust the level for consistent triggering.

## **6.0 OPERATION**

#### **6.1 Discharge Waveform Verification**

#### **6.1.1 ANSI/ESD STM11.31 Energy**

ANSI/ESD STM11.31 defines the discharge waveform, but EIA 541 does not, however, both tests utilize a similar discharge pulse. Therefore, following the ANSI/ESD STM11.31 verification procedure will also apply to EIA 541 testing. **However, since the Model 4431-AV does not include the CT-1 this measurement must be performed externally.** 

ANSI/ESD STM11.31 requires verification of the discharge current pulse both through a short to ground and through a 500 Ohm resistor. This requirement is based on an assembled apparatus where the Discharge Simulator and the electrode assemblies are separate components. The Model 4431-EV is an integrated system where the discharge waveform at the discharge electrode is designed to meet the specified requirement.

Prior to each test in the AUTO mode the waveform, energy and peak current is automatically verified. For verification testing before each test series, measurement of the waveform with the capacitive sensor through the CT-1 and the 500 Ohm resistor is required. This measurement is performed by simply discharging directly to the capacitive sensor without a sample in place. This waveform is shown in Figure 6.0-1 and should measure between 420 and 500 milliamps and have an energy of 50,000  $\pm 3,000$  nanoJoules at a 1,000 Volt discharge.

To measure the actual discharge waveform from the discharge output without the 500 Ohm resistor and capacitive sensor a separate CT-1 current transducer is required. Place the Calibration Wire supplied between the discharge electrode and capacitive sensor upper electrode with the white insulator against the upper electrode. Lock in place using the lever. Feed the bare end through the CT-1. Insert the wire into the ground point as shown in Figure 6.0-1. The Discharge waveform per ANSI/ESD STM 5.1 can now be measured.

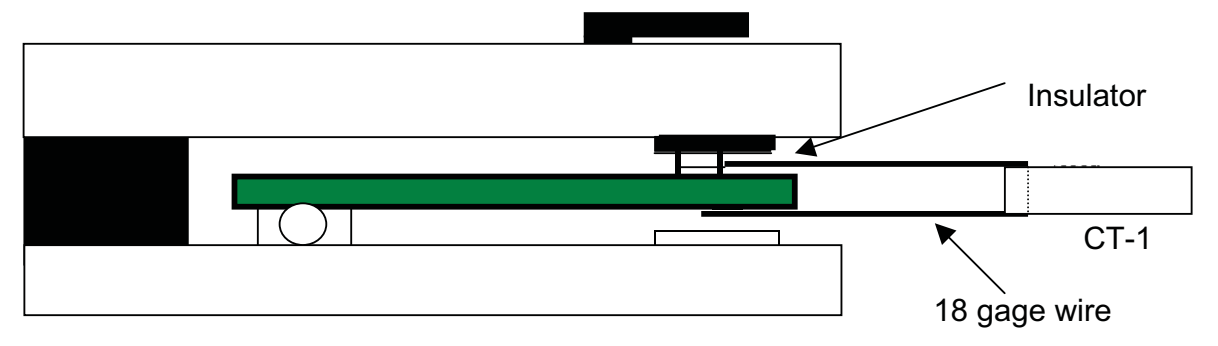

Figure 6.0-1: Calibration set up to measure ESD pulse

#### **6.1.2 EIA 541-1988 Voltage Differential**

EIA 541 does not specify the discharge waveform characteristics. However, it is implied that the waveform meets the requirements of ANSI/ESD STM 5.1. To verify the discharge waveform of the Model 4431- V, follow the procedure described in paragraph 4 in Section 5.1.1 above.

#### **6.2 Product Testing per ANSI/ESD STM11.31**

ANSI/ESD STM11.31 specifies an 8" x 10" bag size with the capacitive sensor placed in the center. The Model 4431 incorporates adjustable stops to correctly locate 4", 6", 8" and 10" bag lengths. For the standard size bag insert the two red plastic stops into the third hole from the front of the unit.

Insert a test bag by sliding it over the capacitive sensor until it hits the stops. Center the bag latterly as shown in Figure 6.0-2. Be sure the sensor is inside the bag.

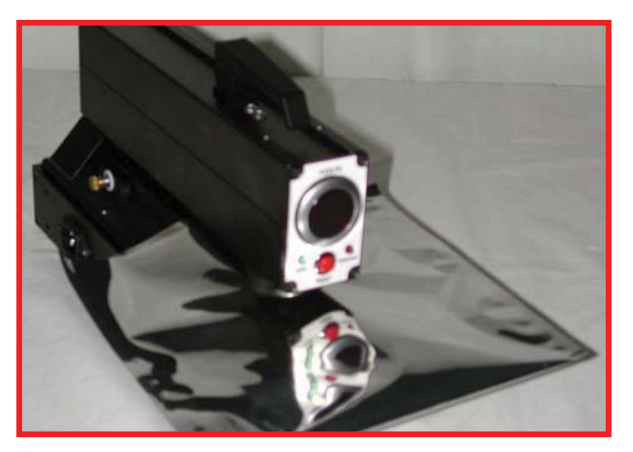

Figure 6.0-2: Test bag location If testing manually, set the FUNCTION switch to MAN nJ. Adjust the DPM for a reading of 1000 ±10 Volts.

Set the oscilloscope vertical sensitivity to 50mV/div, time base to 50nsec/div and trigger level to 50mV. Trigger mode is NORMAL.

Turn on the HV.

Initiate a discharge, using either the front panel TEST switch or the foot switch. The discharge pulse will activate for approximately 250 milliseconds. The current pulse detected by the capacitive sensor will be displayed on the oscilloscope. Typical waveforms for a static shielding bag are shown in Figure 6.0-3.

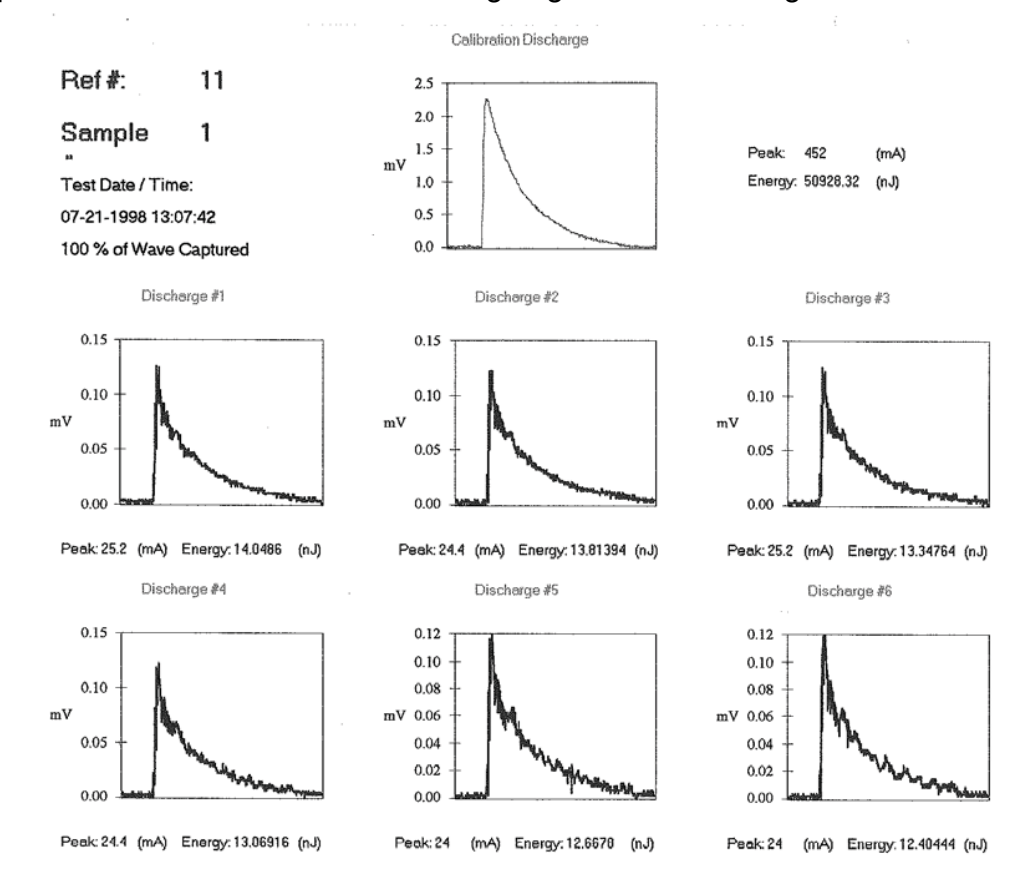

Figure 6.0-3 Typical verification and shielded bag waveforms

Transfer the data from the oscilloscope to the computer in accordance with the computer program protocol. The ETS Energy Calculation Program enables the entire test sequence to be controlled by the computer. Set the FUNCTION switch to AUTO nJ. Follow the computer program protocol (refer to the ECP Operating Manual) to first activate the waveform verification test and then the measurement sequence required for the first specimen. Repeat the procedure for the remaining specimens. At the conclusion of the test, the computer will print out the peak current; min, max and average energy level; and the standard deviation plus all other information per specification. Figure 6.0-4 is a sample of the ECP printout.

#### ETS Model 4431 Energy Calculation Test Report  $V1.10.8$

ESD STM11 31 Static Shielding Bags Teet Standard:

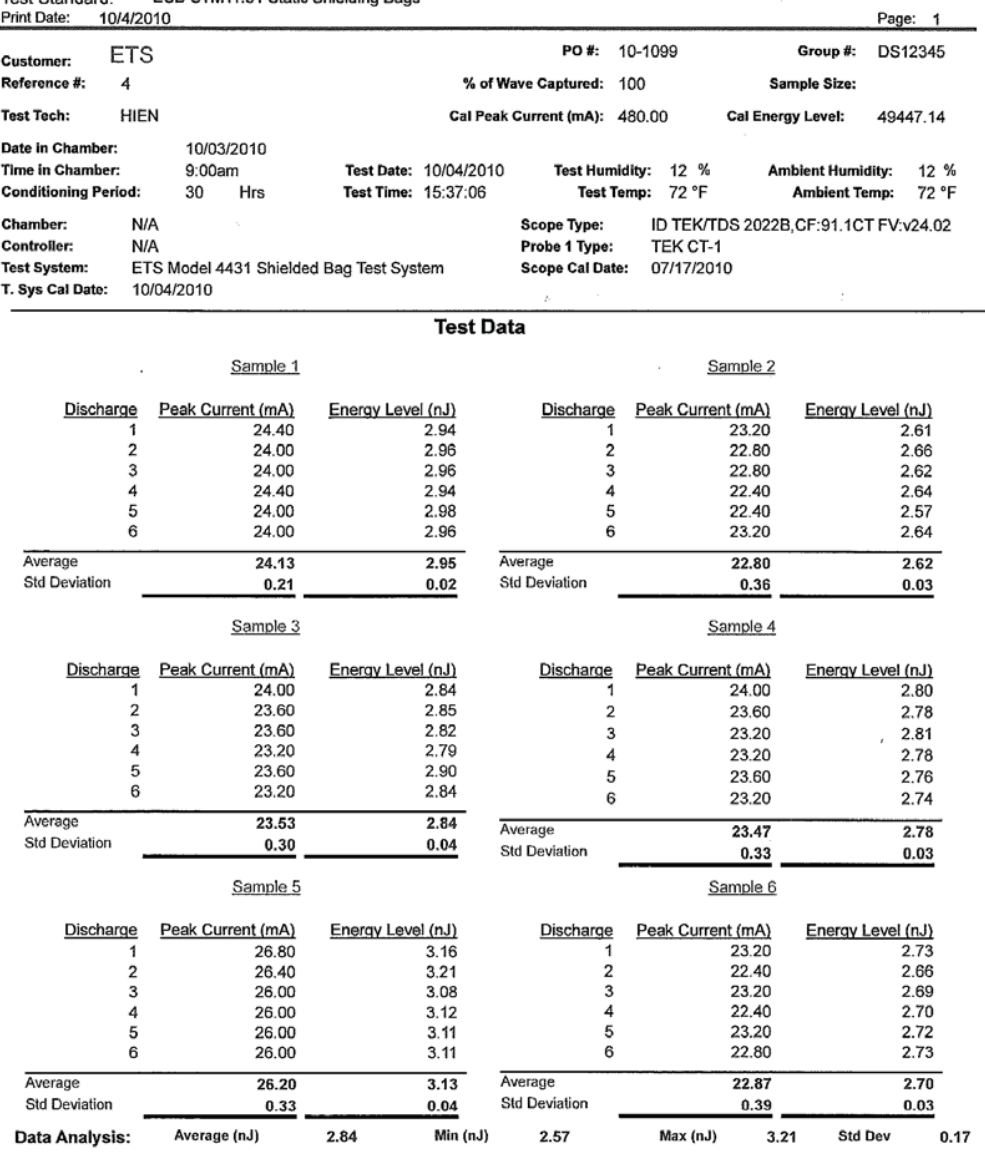

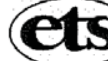

electro-tech systems, inc. 3101 Mt. Carmel Avenue . Glenside, PA 19038

Figure: 6.0-4: Energy Calculation Report

### **6.3 Product Testing per EIA 541**

EIA 541 does not require discharge pulse verification and does not specify a specific bag size, but only requires that the capacitive sensor be placed 2" (5 cm) in from the open end of the bag and centered latterly. Therefore, the red plastic adjustable stops should be inserted in the first set of holes for all testing. As with the energy test, when the bag size increases, its capacitance also

 $\mathbf{1}$ 

increases. When the bag size reaches approximately 14" the bag and system capacitance overwhelms the discharge capacitance resulting in no detectable difference between good and poor shielding material.

- 1. Set the FUNCTION select switch to MAN  $\Delta V$  400k or MAN  $\Delta V$  1.5k
- 2. Set the oscilloscope vertical sensitivity of both CH-1 and CH-2 to 50V/div, time base to  $20\mu$ sec and trigger level to 50V. Trigger mode should be set to CH-1 NORMAL. Invert CH-2. Both channels zero line should be superimposed on the center line. (The trigger mode must first be set to AUTO to align the traces then return to NORMAL.)
- 3. Turn on the HV
- 4. Initiate a discharge by either depressing the DISCHG switch on the front panel or by activating the foot switch.  $\Delta V$  testing can only be performed in the Manual mode. Observe the waveform. It should look similar to that shown in Figure 6.0-5. If the signal is off scale change the vertical sensitivity of both channels and repeat the measurement.

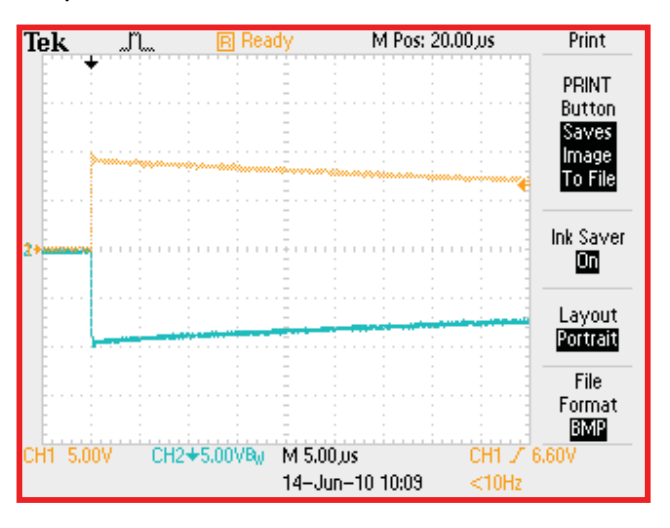

Figure 6.0-5: Differential voltage set up waveform

5. Set the oscilloscope to MATH. Initiate a discharge. The differential pulse detected by the capacitive sensor will be displayed on the scope along with the actual differential voltage value.  $\Delta V$  of less than 30 Volts is required for MIL PRF 81705D material and is generally the level accepted by industry for good performing shielding material.

### **6.0 SOFTWARE**

The ETS Test Suite Manager is preloaded in the supplied computer (desktop or laptop). However, the software is also provided on disc with the System. The supplied computer does not require a password. If a password is desired, install using standard computer password installation methods.

**Make sure all cables are installed before opening the program.** 

## **6.1 Running the ETS Test Suite Manager program**

To run the program proceed as follows:

- 1. Select ETS Test Suite Manager
- 2. If the computer is running Windows 7 a "User Account Control" window will pop up. Click on "Yes".
- 3. The program will open
- 4. Select "Tests"
- 5. Enter all desired information. Those fields in yellow are Default fields where information can be retained for subsequent testing.
- 6. Select "Start Test".
- 7. You will then be prompted on how to proceed.
- 8. When asked to "Remove bag for calibration" make sure the clamping lever is down before clicking "Ok".
- 9. **After running a test the prompt will ask "Do you want to save data?". Review the waveforms to make sure all discharges are correct. If not, click "No" and rerun the test sequence on the bag.**
- 10. To generate a report click on "Reports" then enter the "Ref #".
- 11. Archived reports can be brought up by entering the respective "Ref #".

## **6.2 Removing ETS Logo at Bottom of Report**

To remove the ETS logo at the bottom of the report proceed as follows:

- 1. Close the program file
- 2. Go to "Programs" in the computer program file
- 3. Select ETS
- 4. Select ETS Test Suite Manager
- 5. Right click on **Esd1131.rpt** and select "RENAME"
- 6. Change this file to **Esd1131-Logo,rpt**
- 7. Then right click on file **Esd1131-NoLogo.rpt**
- 8. Select "RENAME"
- 9. Change file name to **Esd1131.rpt**

#### **6.2 Installation**

If the software has to be reinstalled or installed on another computer, follow the installation instructions contained on the disc.

#### **6.3 Customer Support**

For customer support, contact ETS at 215-887-2196 or by e-mail <hient@ets2.com.

10/10

## **7.0 WARRANTY**

Electro-Tech Systems, Inc. warrants its equipment, accessories and parts of its manufacture to be and remain free from defects in material and workmanship for a period of one (1) year from date of invoice and will, at the discretion of Seller, either replace or repair without charge, F.O.B. Glenside, similar equipment or a similar part to replace any equipment or part of its manufacture which, within the above stated time, is proved to have been defective at the time it was sold. All equipment claimed defective must be returned properly identified to the Seller (or presented to one of its agents for inspection). This warranty only applies to equipment operated in accordance with Seller's operating instructions.

Seller's warranty with respect to those parts of the equipment that are purchased from other manufacturers shall be subject only to that manufacturer's warranty.

The Seller's liability hereunder is expressly limited to repairing or replacing any parts of the equipment manufactured by the manufacturer and found to have been defective. The Seller shall not be liable for damage resulting or claimed to result from any cause whatsoever.

This warranty becomes null and void should the equipment, or any part thereof, be abused or modified by the customer of if used in any application other than that for which it was intended. This warranty to replace or repair is the only warranty, either expressed or implied or provided by law, and is in lieu of all other warranties and the Seller denies any other promise, guarantee, or warranty with respect to the equipment or accessories and, in particular, as to its or their suitability for the purposes of the buyer or its or their performance, either quantitatively or qualitatively or as to the products which it may produce and the buyer is expected to expressly waive rights to any warranty other than that stated herein.

ETS must be notified before any equipment is returned for repair. ETS will issue an RMA (Return Material Authorization) number for return of equipment.

Equipment should be shipped prepaid and insured in the original packaging. If the original packaging is not available, the equipment must be packed in a sufficiently large box (or boxes if applicable) of double wall construction with substantial packing around all sides. The RMA number, description of the problem along with the contact name and telephone number must be included in formal paperwork and enclosed with the instrument. Round trip freight and related charges are the owner's responsibility.

#### **NOTE:**

**ELECTRO-TECH SYSTEMS, INC. WILL NOT ASSUME RESPONSIBILITY FOR ADDITIONAL COST OF REPAIR DUE TO DAMAGE INCURRED DURING SHIPMENT AS A RESULT OF POOR PACKAGING**